## [2016 -Mar.- NEW[Latest Braindump2go 70-534 E](http://www.mcitpdumps.com/?p=5219)xam Free 70-534 Dumps Download

 2016 NEW 70-534 Exam Questions RELEASED Today!Exam Code: 70-534Exam Name: Architecting Microsoft Azure Solutions Certification Provider: MicrosoftCorresponding Certification: Microsoft Specialist: Microsoft Azure 2016 NEW 70-534 Study Guides:1.Design Microsoft Azure infrastructure and networking2.Secure resources3.Design an application storage and data access strategy4.Design an advanced application5.Design Azure Web Apps6.Design a management, monitoring, and business continuity strategy QUESTION 131Hotspot QuestionYou have an existing server that runs Windows Server. You plan to create a base image of this server. You will use this base image to prepare several virtual servers for future use. After the base image is prepared, you will capture it by using the Azure management portal.You must use the System Preparation Tool (Sysprep) to prepare the server so that the base image can be captured.You need to prepare the server so that the base image can be captured.What should you do? To answer, configure the appropriate options in the dialog box in the answer area. **System Preparation Tool dialog box** 

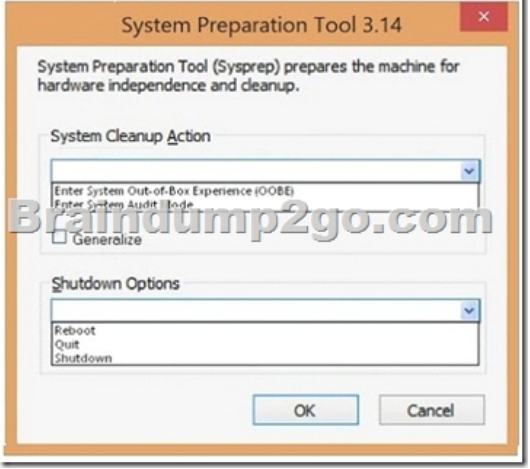

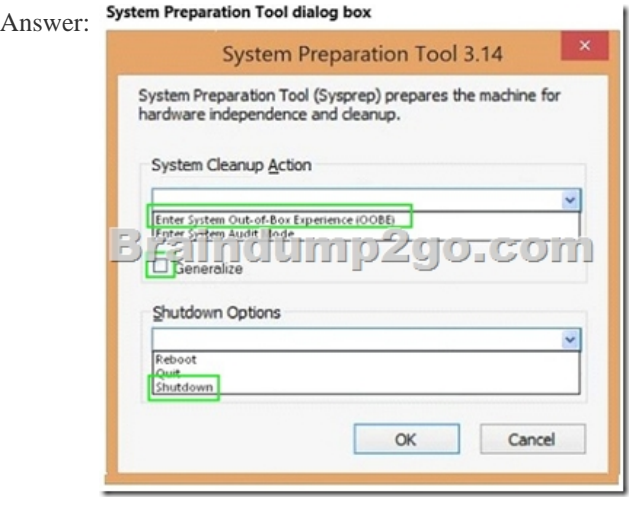

 QUESTION 132Drag and Drop QuestionYour company network includes a single forest with multiple domains. You plan to migrate from On-Premises Exchange to Exchange Online.You want to provision the On-Premises Windows Active Directory (AD) and Azure Active Directory (Azure AD) service accounts.You need to set the required permissions for the Azure AD service account.Which settings should you use? To answer, drag the appropriate permission to the service account. Each permission may be used once, more than once, or not at all. You may need to drag the split bar between panes or scroll to view content.

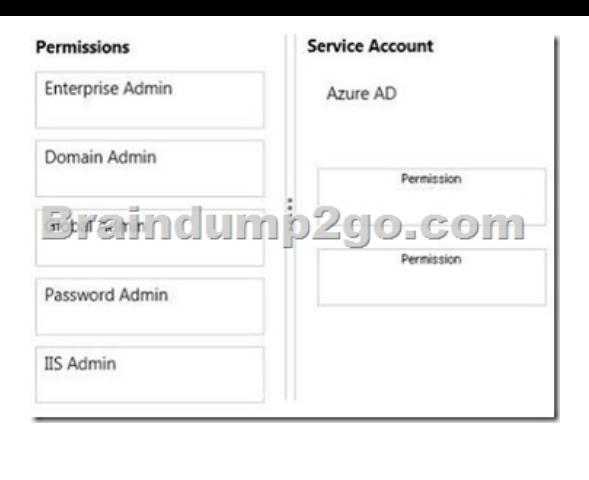

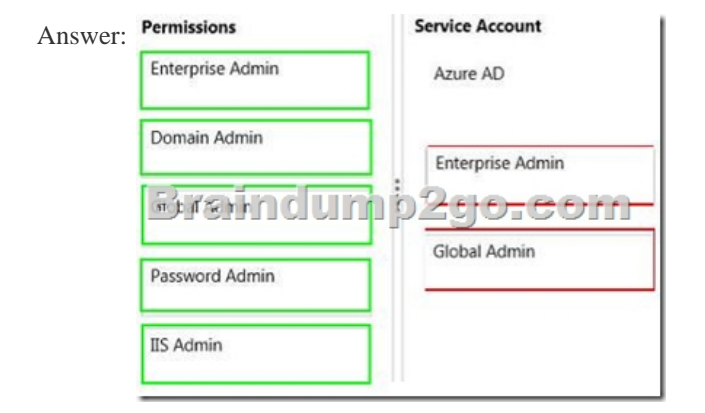

 QUESTION 133You manage a cloud service that utilizes an Azure Service Bus queue.You need to ensure that messages that are never consumed are retained.What should you do? A. Check the MOVE TO THE DEAD-LETTER SUBQUEUE option for Expired Messages in the Azure Portal.B. From the Azure Management Portal, create a new queue and name it Dead-Letter.C. Execute the Set-AzureServiceBus PowerShell cmdlet.D. Execute the New-AzureSchedulerStorageQueueJob PowerShell cmdlet. Answer: AExplanation: The EnableDeadLetteringOnMessageExpiration property allows to enabledisable the dead-lettering on message expiration. QUESTION 134Drag and Drop QuestionYou manage an Azure Web Site named salessite1. You notice some performance issues with salessite1. You create a new database for salessite1.You need to update salessite1 with the following changes, in the order shown:1. Display the list of current connection strings.2. Create a new connection string named conn1 with a value of:Server=tcp:samplel.database.windows.net,1433;Database=NewDB;User

ID=User@samplel;Password=Passwordl;Trusted\_Connection=False;Encrypt=True;Connec tion Timeout=30;.3. Download the application logs for analysis.Which three xplat-cli commands should you perform in sequence? To answer, move the appropriate commands from the list of commands to the answer area and arrange them in the correct order.

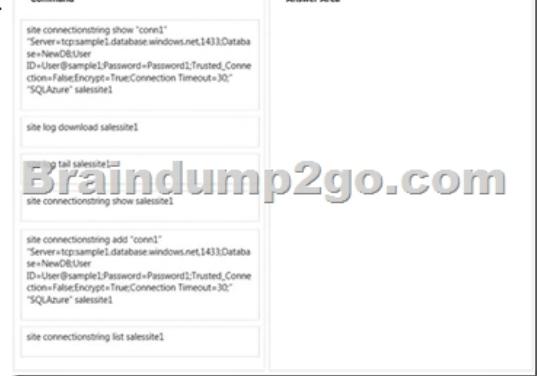

Answer:

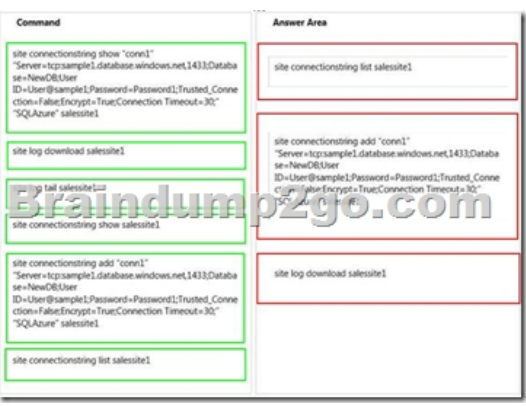

 QUESTION 135Drag and Drop QuestionYou publish a multi-tenant application named MyApp to Azure Active Directory (Azure AD).You need to ensure that only directory administrators from the other organizations can access MyApp's web API.How should you configure MyApp's manifest JSON file? To answer, drag the appropriate PowerShell command to the correct location in the application's manifest JSON file. Each value may be used once, more than once, or not at all. You may need to drag the split bar

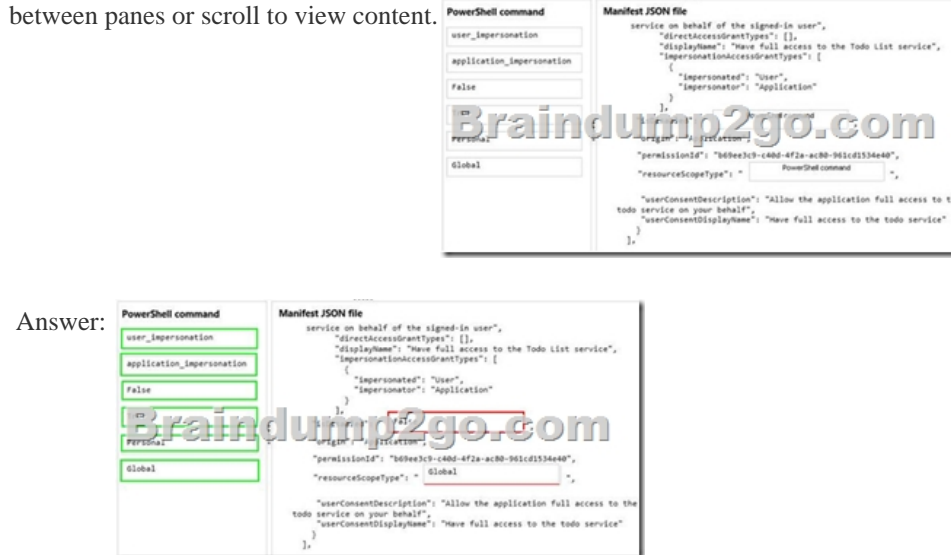

 QUESTION 136Drag and Drop QuestionYou plan to deploy a cloud service named contosoapp. The service includes a web role named contosowebrole. The web role has an endpoint named restrictedEndpoint.You need to allow access to restricted Endpoint only from your office machine using the IP address 145.34.67.82.Which values should you use within the service configuration file? To answer, drag the appropriate value to the correct location in the service configuration file. Each value may be used once, more than once, or not at all. You may need to drag the split bar between panes or scroll to view content. value

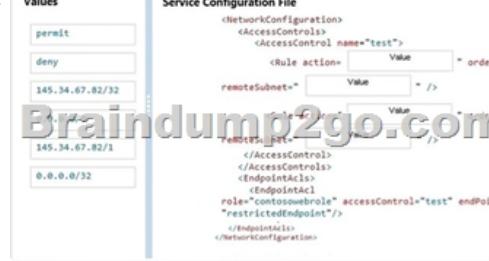

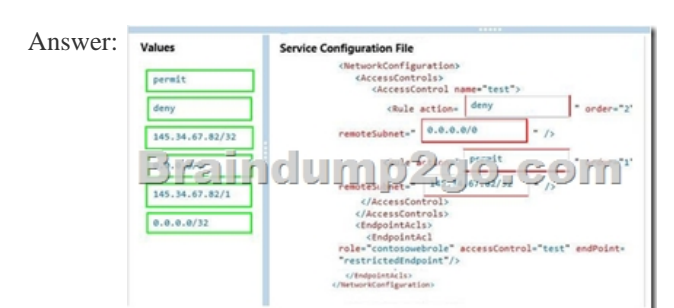

 QUESTION 137Drag and Dr[op QuestionYou administer two virtual machines \(](http://www.mcitpdumps.com/?p=5219)VMs) that are deployed to a cloud service. The VMs are part of a virtual network.The cloud service monitor and virtual network configuration are configured as shown in the exhibits. (Click the Exhibits button.) fabsvc

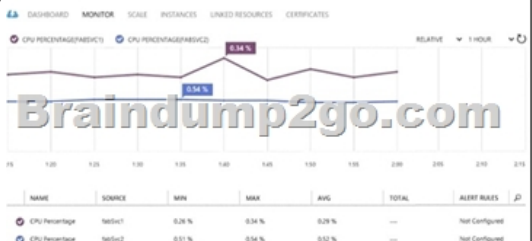

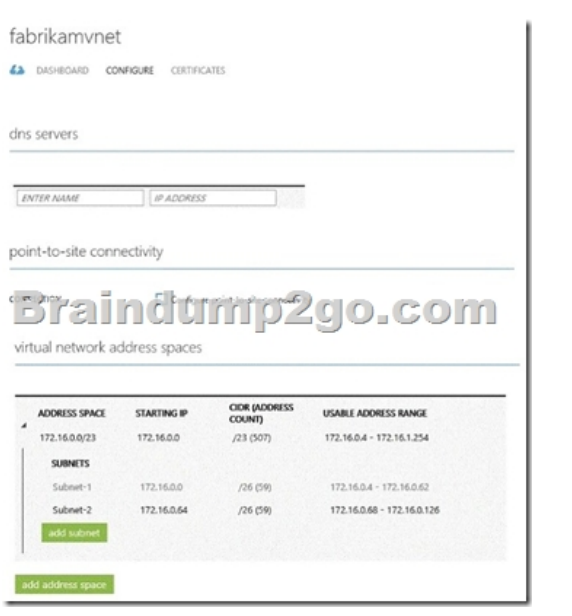

You need to create an internal load balancer named fabLoadBalancer that has a static IP address of 172.16.0.100.Which value should you use in each parameter of the Power Shell command?To answer, drag the appropriate value to the correct location in the Power Shell command. Each value may be used once, more than once, or not at all. You may need to drag the split bar between panes or scroll to view content. Values

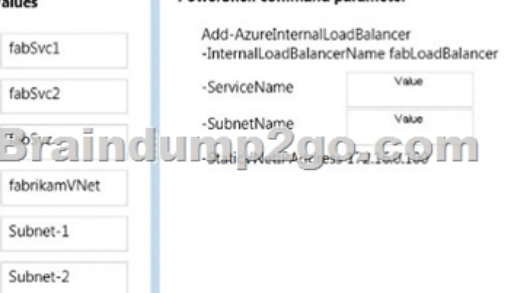

## Answer: Values

## **PowerShell command parameter**

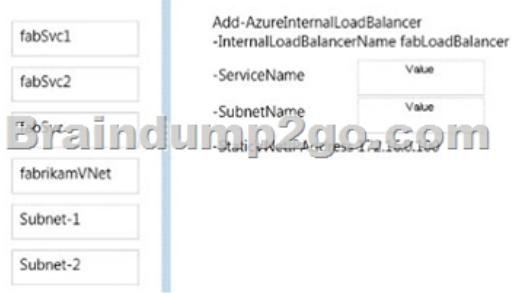

 QUESTION 138You manage [a set of virtual machines \(VMs\) deployed to the c](http://www.mcitpdumps.com/?p=5219)loud service named fabrikamVM.You configure auto scaling according to the following parameters:- With an instance range of two to six instances- To maintain CPU usage between 70 and 80 percent- To scale up one instance at a time- With a scale up wait time of 30 minutes- To scale down one instance at a time - With a scale down wait time of 30 minutesYou discover the following usage pattern of a specific application:The application peaks very quickly, and the peak lasts for several hours.CPU usage stays above 90 percent for the first 1 to 1.5 hours after usage increases. After 1.5 hours, the CPU usage falls to about 75 percent until application usage begins to decline.You need to modify the auto scaling configuration to scale up faster when usage peaks.What are two possible ways to achieve this goal? Each correct answer presents a complete solution. A. Decrease the scale down wait time.B. Decrease the scale up wait time.C. Increase the number of scale up instances.D. Increase the scale up wait time.E. Increase the maximum number of instances. Answer: BC QUESTION 139You manage a cloud service that has a web role named fabWeb. You create a virtual network named fabVNet that has two subnets defined as Web and Apps.You need to be able to deploy fabWeb into the Web subnet.What should you do? A. Modify the service definition (csdef) for the cloud service.B. Run the Set-AzureSubnet PowerShell cmdlet.C. Run the Set-AzureVNetConfig PowerShell cmdlet.D. Modify the network configuration file.E. Modify the service configuration (cscfg) for the fabWeb web role. Answer: AExplanation:Azure Service Definition Schema (.csdef File)The service definition file defines the service model for an application. The file contains the definitions for the roles that are available to a cloud service, specifies the service endpoints, and establishes configuration settings for the service. QUESTION 140You administer an Azure Active Directory (Azure AD) tenant where Box is configured for:- Application Access- Password Single Sign-onAn employee moves to an organizational unit that does not require access to Box through the Access Panel.You need to remove only Box from the list of applications only for this user. What should you do? A. Delete the user from the Azure AD tenant.B. Delete the Box Application definition from the Azure AD tenant.C. From the Management Portal, remove the user's assignment to the application.D. Disable the user's account in Windows AD. Answer: CExplanation: Note: Use Azure AD to manage user access, provision user accounts, and enable single sign-on with Box. Requires an existing Box subscription. QUESTION 141Drag and Drop QuestionYour team uses a proprietary source control product. You use FTP to manually deploy an Azure website.You must move your source code from the proprietary source control product to a secure on-premises Git versioning system. Instead of deploying the website by using FTP, the website must automatically deploy to Azure each time developers check-in source files.You need to implement the new deployment strategy. Which three actions should you perform in sequence? To answer, move the appropriate actions from the list of actions to the answer

area and arrange them in the correct order.

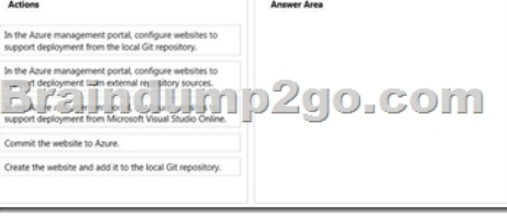

Answer:

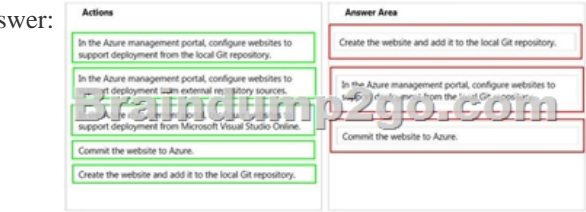

 QUESTION 142You administer an Azure Storage account named contoso storage. The account has queue containers with logging enabled.You need to view all log files generated during the month of July 2014.Which URL should you use to access the list? A. http://contosostorage.queue.core.windows.net/\$logs? restype=container&comp=list&prefix=queue/2014/07B. http://contosostorage.queue.core.windows.net/\$files? restype=container&comp=list&prefix=queue/2014/07C. http://contosostorage.blob.core.windows.net/\$files? restype=container&comp=list&prefix=blob/2014/07D. http://contosostorage.blob.core.windows.net/\$logs? restype=container&comp=list&prefix=blob/2014/07 Answer: DExplanation: All [logs are stored in block blobs in a container na](http://contosostorage.queue.core.windows.net/)med \$logs, which is automatically created when Storage Analytics is enabled for a [storage account. The\\$logs container is located](http://contosostorage.queue.core.windows.net/) in the blob namespace of the storage account, for example: http://<accountname [>.blob.core.windows.net/\\$logs. This containe](http://contosostorage.blob.core.windows.net/)r cannot be deleted once Storage Analytics has been enabled, though its contents can be deleted. Note: Each log will be written in the following format:<service-name>/YYYY/MM/DD/hhmm/<counter>.log

Version:http://www.braindump2go.com/70-534.html

Compared Before Buying Microsoft 70-534 PDF & VCE!

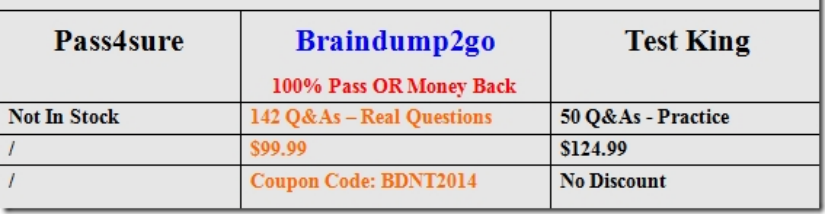